The Cochrane Library – navodila za oddaljeni dostop preko Shibboleth avtentikacije

Vstopna točka: https://www.cochranelibrary.com/

1. Sign In:

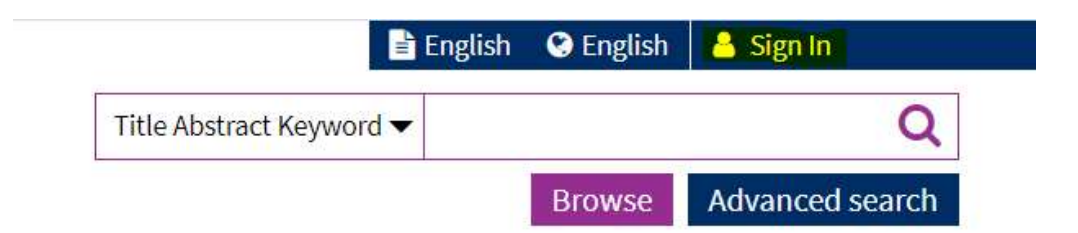

2. Klik na Institutional Login:

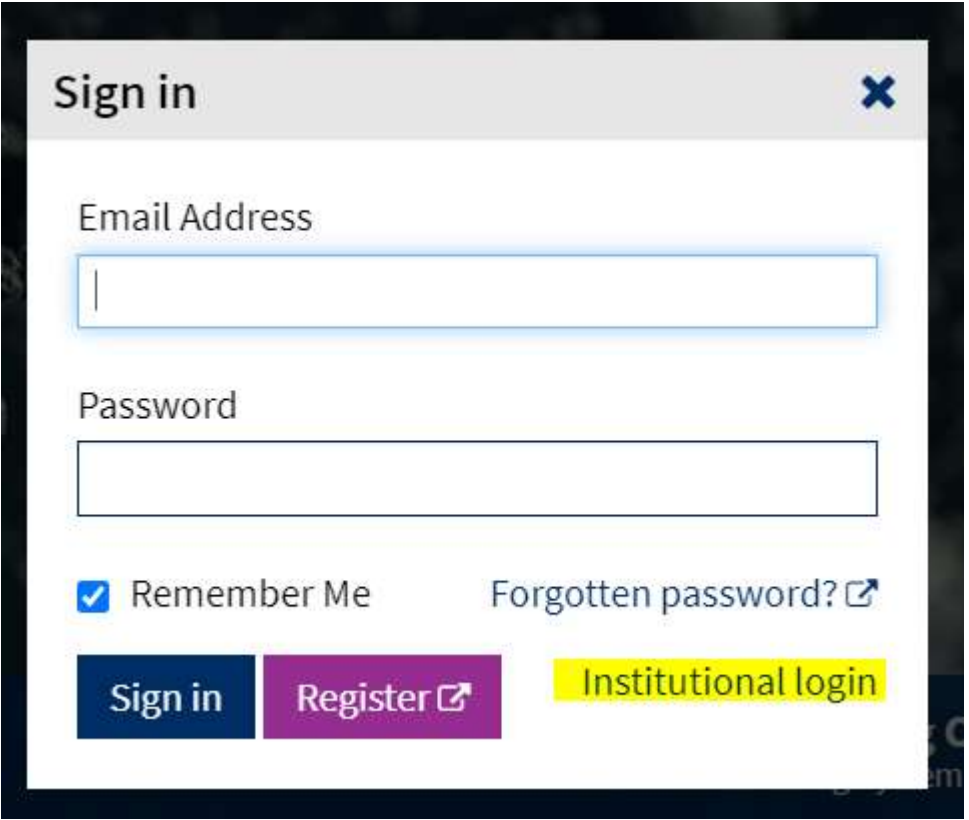

3. V iskalno okence vpišemo Primorska in izberemo (kot na sliki spodaj) University of Primorska:

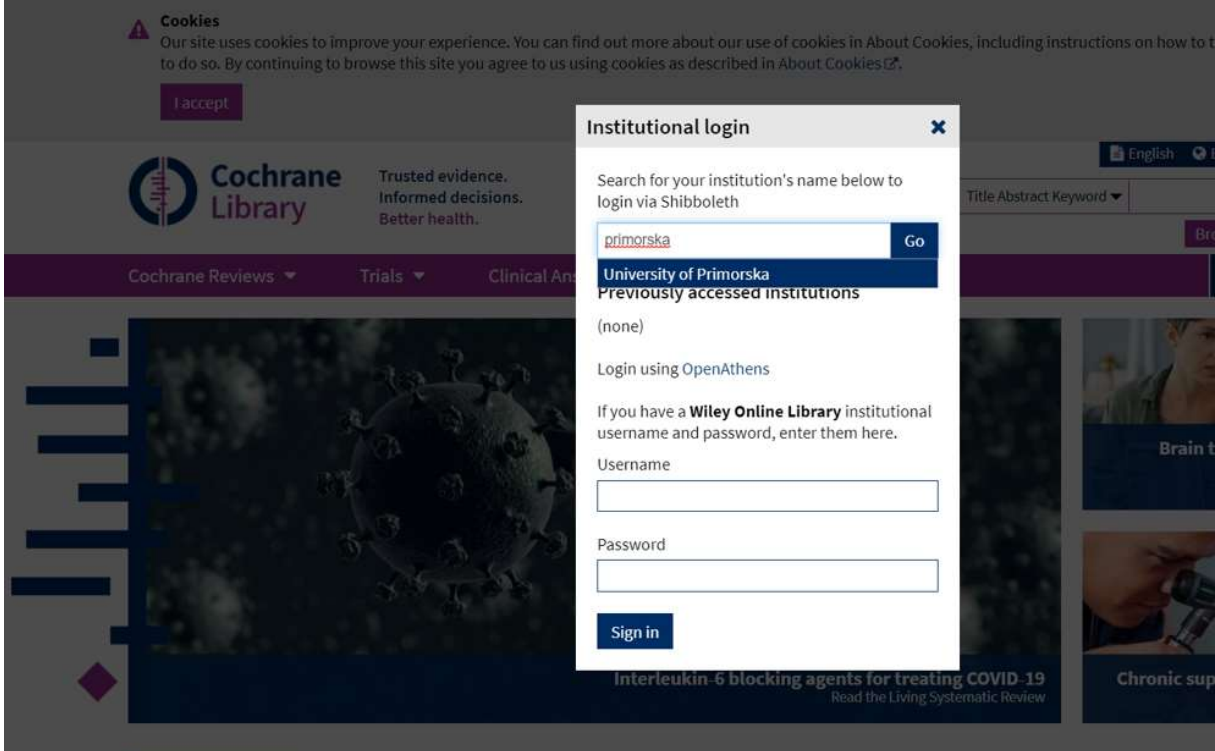

4. Vpišemo podatke za dostop\*:

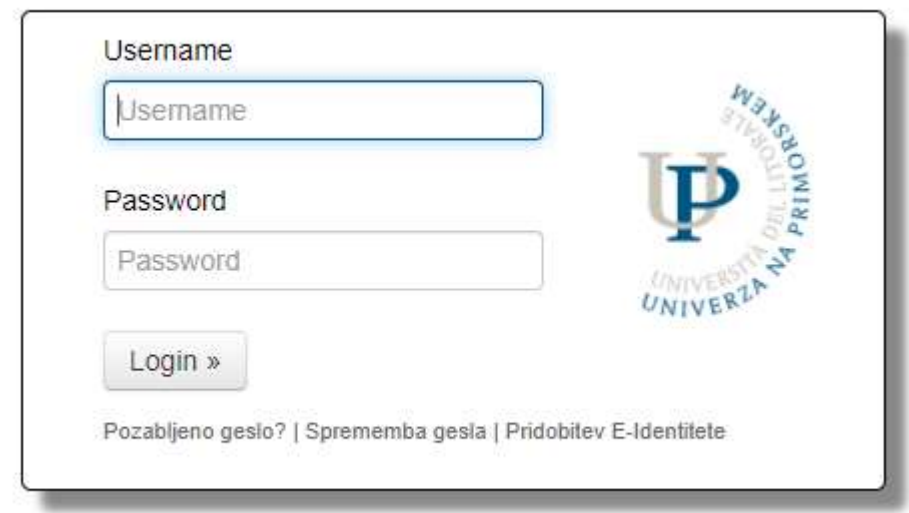

\*Študenti se prijavijo s študentsko identiteto (na isti način kot v ŠIS, e-učilnico). Zaposleni na univerzi za dostop uporabijo up. ime in geslo v obliki, kot ga uporabljajo za UNIS.